# **Basic Skills in Navigating myModules on myUnisa**

**Academic Development Open Virtual Hub (ADOVH) (DHET-UCDP Project: Enhancing Student Support and 4IR Readiness)**

**A DIGITAL RESOURCE FOR BASIC SKILLS IN NAVIGATING MYMODULES ON MYUNISA**

## *Instructions: Click on the links provided to access the digital resources.*

### Where do I start with my online studies?

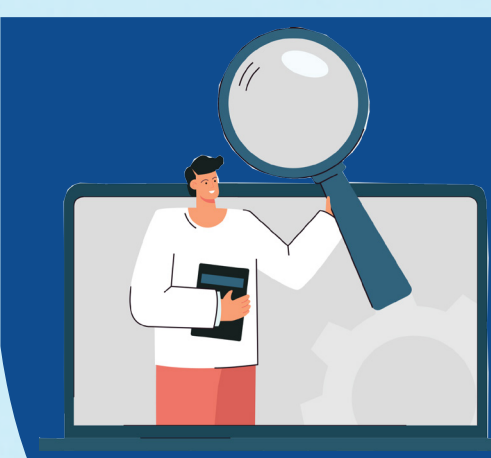

#### How do I complete my assessments?

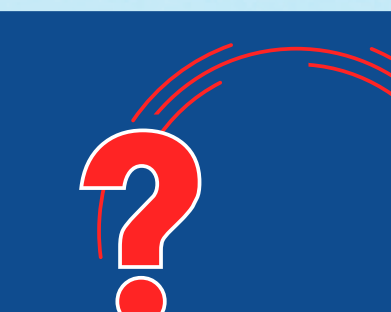

What is myUnisa and myModules

click here <https://youtu.be/AABJ2MnJ2p8>

Claiming your myUnisa login

click here [https://youtu.be/lWhWo\\_L6J7Q](https://youtu.be/lWhWo_L6J7Q)

Downloading the correct myModules mobile app

> click here <https://youtu.be/EbdkyR-ndKk>

Accessing your myLife Email account

click here <https://youtu.be/JxhhyY9A4Rc>

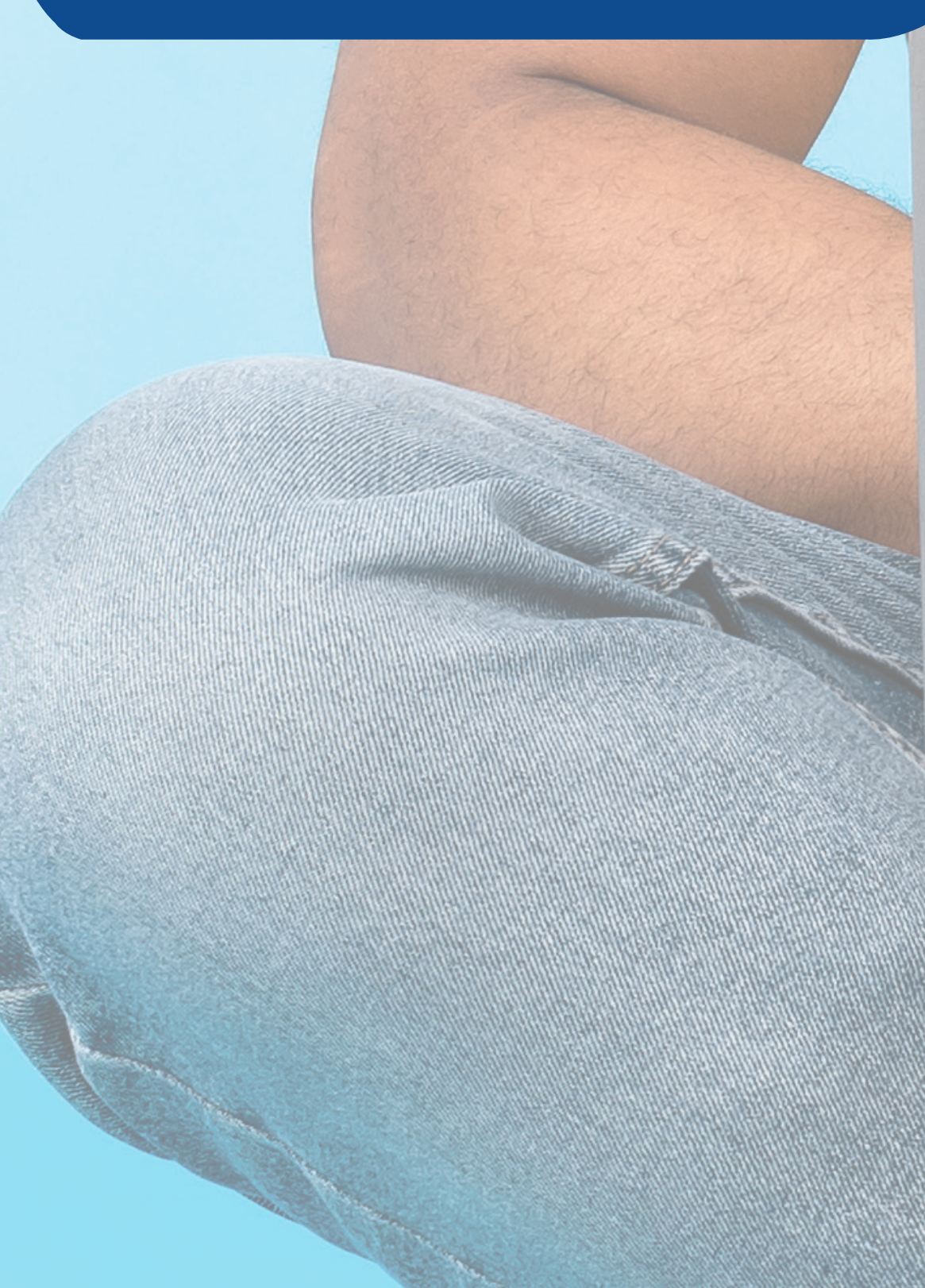

E-MAIL

Accessing myModules

click here <https://youtu.be/mWhUU4RdVZo>

## Navigating myModules

click here <https://youtu.be/-6VUSy0E0Ys>

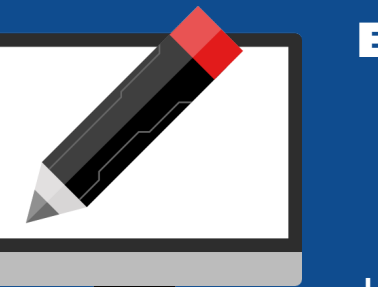

Editing your myModules profile

#### click here [https://youtu.be/uzlGUb\\_iCnU](https://youtu.be/uzlGUb_iCnU)

Finding your

course sites click here

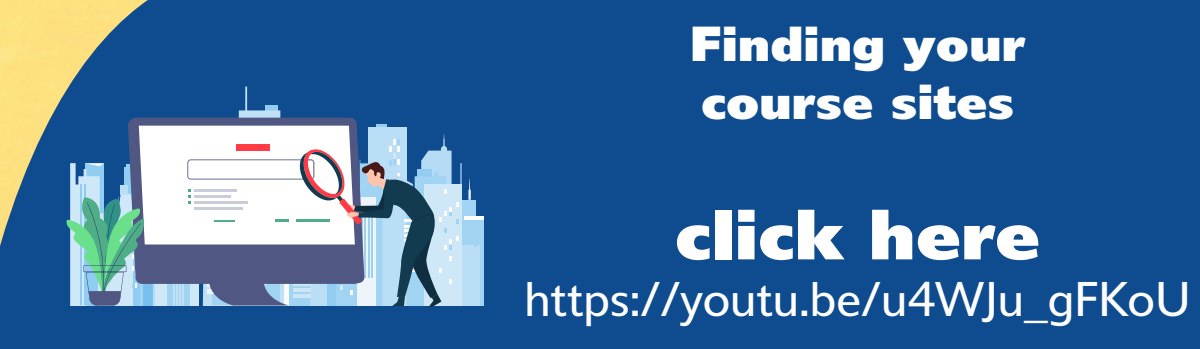

**JULY** 

4

Using the calendar

click here <https://youtu.be/lHLgDNkxoYc>

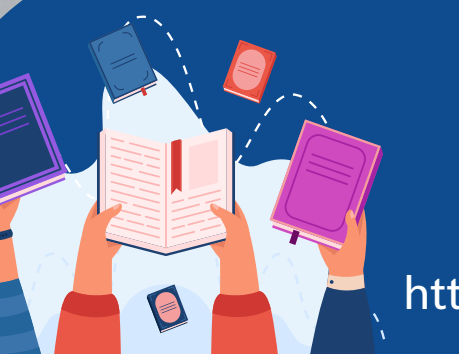

Reading an announcement

click here <https://youtu.be/98Ohaqy7v0Q>

Messaging drawer

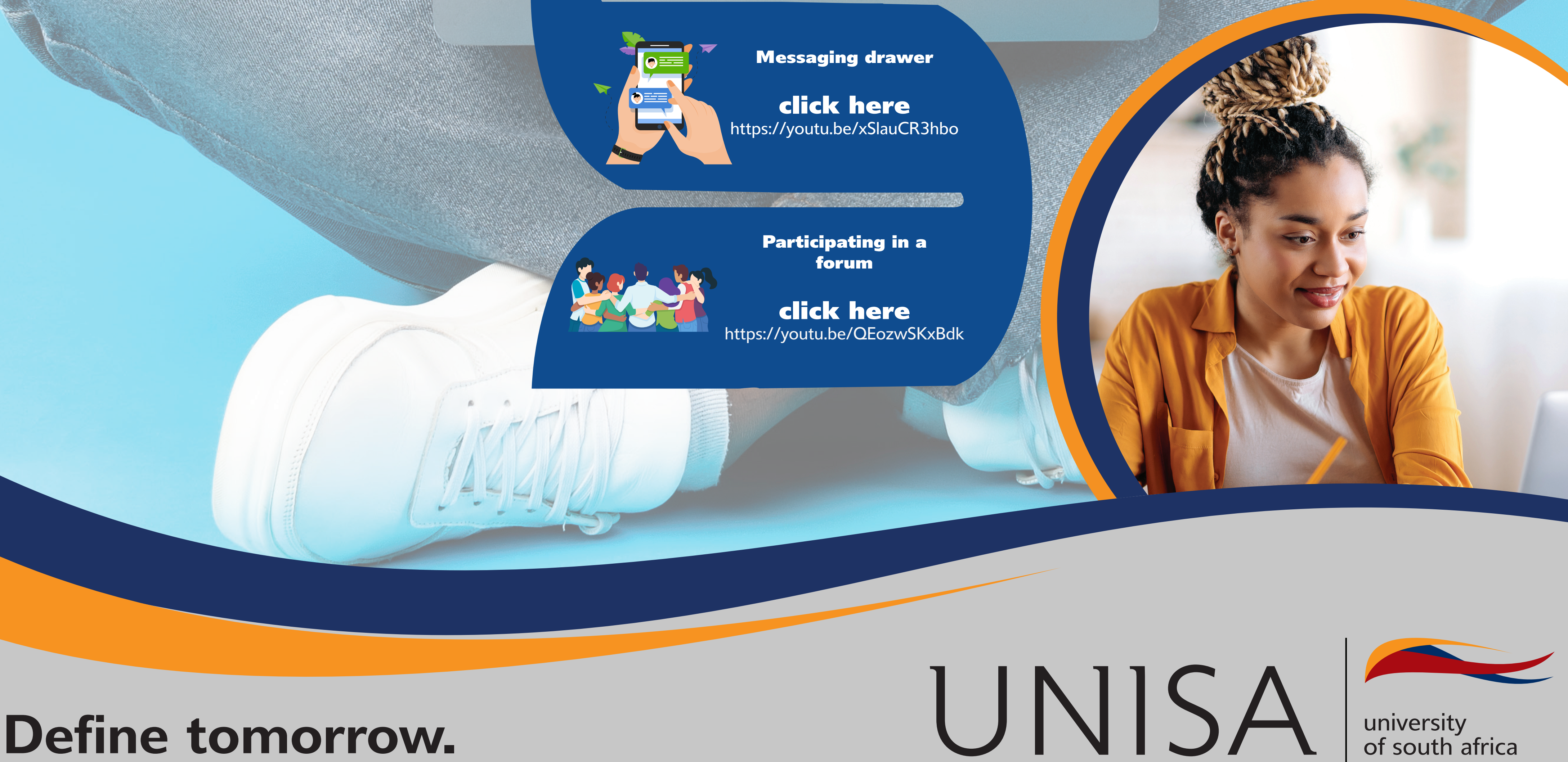

forum

Answering a quiz assessment

click here <https://youtu.be/bKiyP3io3wk>

Submitting a written assessment

click here <https://youtu.be/nRhY7Usx7ms>

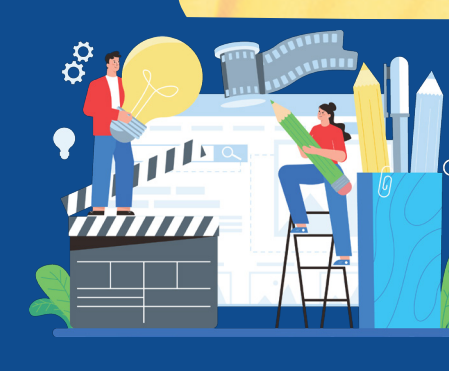

Editing or replacing a submission

click here <https://youtu.be/2Av2Ng-IqEA>

Checking your grades and feedback

**CONTRACTOR AND RESIDENCE** 

click here [https://youtu.be/CeKQ\\_4TdPn0](https://youtu.be/CeKQ_4TdPn0)

Drafts vs submission for grading

click here <https://youtu.be/gd-QI1A7T0c>

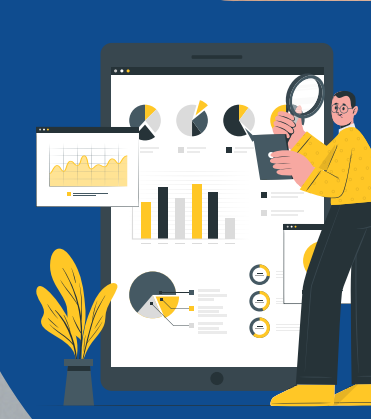

Assignment submission status page

click here <https://youtu.be/Y7obyBvkQAs>

How do I access my courses on

myModules?